USBOA | UNIVERSIDADE

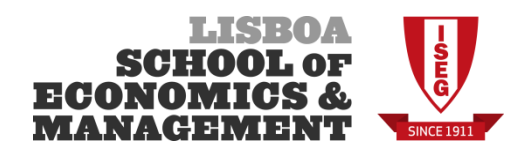

# **Matrículas/Inscrições – 1º Ano**

## **Concurso Nacional de Acesso ao Ensino Superior Ano Letivo 2014/2015 Colocados 2ª Fase**

# **O QUE FAZER NO DIA DA MATRÍCULA/INSCRIÇÃO**

### 1. Confirmação de Presença

No dia/horário publicado online, os alunos devem dirigir-se ao Edifício das Francesinhas 2 (seguindo a sinalética exterior com a indicação "INSCRIÇÕES 1º ANO"). Devem confirmar a presença junto à entrada do edifício (porta ao lado da cantina) e aguardar pela chamada do nome. Posteriormente, serão encaminhados para as salas de receção aos novos alunos, no Piso 2;

### 2. Receção aos Alunos

Nas salas de receção aos novos alunos será dado o esclarecimento sobre o funcionamento das inscrições e de dúvidas existentes relativamente ao preenchimento dos impressos disponibilizados. Seguidamente, os alunos serão encaminhados para a sala de inscrições, no Piso 2;

## 3. Atribuição de Password / Fotografia (Secretaria das Licenciaturas)

Após chamada para entrada na sala de inscrições, é entregue *password* de acesso ao sistema e tirada fotografia, sendo posteriormente encaminhados para a zona de computadores, onde procedem à actualização de dados na área pessoal do Portal AQUILA, através dos seguintes passos:

- a) Para aceder ao sistema no computador deves introduzir o teu número de utilizador ("L" de "licenciatura" seguido do número de aluno) e a *password* (entregue è entrada da sala);
- b) Abrir o Internet Explorer e aceder ao site do ISEG [\(www.iseg.utl.pt\)](http://www.iseg.utl.pt/);
- c) Aceder no canto direito a "Login Aquila";
- d) Efectuar a autenticação no Portal Aquila usando o teu número de utilizador ("L" seguido do número de aluno) e a *password* (entregue à entrada da sala);
- e) Aceder ao separador "Pessoal" no topo e ao link "Informação" do lado esquerdo. Confirmar os dados já introduzidos e proceder ao preenchimento de todos os restantes campos na Informação Pessoal. No final carregar no botão "Guardar" (verificar se não é apresentada nenhuma mensagem de erro assinalada a vermelho no lado direito dos campos). É obrigatório o preenchimento de todos os dados solicitados;
- f) Aceder ao separador "Estudante" e no canto inferior esquerdo aceder ao link "Preencher questionário aos alunos do 1º ano 1ªvez" e preencher todos os dados solicitados;
- g) Efetuar "Logout" no canto superior direito para fechar sessão no Aquila;

h) Por fim, fechar o Internet Explorer e terminar a sessão no computador (efectuar log off);

Deves dirigir-te novamente ao posto de entrega de *password* para levantamento de senha de vez e aguardar, na área de espera, para proceder à matrícula/inscrição.

Em todos estes procedimentos, sempre que necessitares, solicita apoio à equipa de inscrições.

## 4. Matrícula/Inscrição (Secretaria das Licenciaturas)

Na área de espera deves aguardar que este posto chame pelo teu nº de senha. Aqui vais entregar os seguintes documentos:

- $\checkmark$  1 Fotografia tipo passe a cores (não pode ser fotocópia);
- 1 Fotocópia do Bilhete de Identidade/Cartão de Cidadão ou Passaporte;
- $\checkmark$  1 Fotocópia do Número de Identificação Fiscal (caso não tenhas Cartão de Cidadão);
- Comprovativo de Estatuto Especial pelo qual estás abrangido: Trabalhador Estudante, Bolseiro, Atleta de Alta Competição, etc., para requerer o Estatuto Especial (se aplicável).Podes consultar mais informações em [https://aquila.iseg.utl.pt/aquila/unidade/SecLic/lateral/estatutos-especiais\)](https://aquila.iseg.utl.pt/aquila/unidade/SecLic/lateral/estatutos-especiais);

Após a Matricula e Inscrição na turma/unidades curriculares do 1º ano, deves proceder ao pagamento, por multibanco, dos seguintes emolumentos:

- Atos Administrativos (50,00€);
- Seguro Escolar (1,15€);
- Propina 1ª prestação \* (266,85€)

Ou

**Propina Integral \* (1067.85)** - Neste caso, beneficiarás de um desconto de 2,5%, ficando a propina integral em 1041,15€

#### Assim, o pagamento total terá o seguinte valor:

318,00€ (atos administrativos + seguro escolar + 1ª prestação da propina\*

#### Ou

1092,30€ (atos administrativos + seguro escolar + propina integral\* com desconto de 2,5%)

\* Estão dispensados do pagamento de propina no ato da matrícula, os alunos candidatos a bolsa de estudo dos SAS (Serviços de Ação Social). Deves, por isso, trazer uma cópia do comprovativo da tua candidatura à bolsa para entregar neste posto, no ato da matricula/inscrição.

No final do processo, a secretaria das licenciaturas deve entregar-te os seguintes documentos:

- $\checkmark$  2 Comprovativos de Inscrição carimbados (1 para aluno + 1 para entregar no posto da CGD)
- ◆ Horário Escolar;
- $\checkmark$  Recibo do pagamento efetuado:

Se pretendes comprovativo de inscrição para diversos efeitos, nomeadamente transportes públicos (sub-23), serviços sociais (Segurança Social, ADSE, ADM, etc.), bolsa de estudos, entre outros, poderás solicitá-los neste posto.

5. O teu processo está concluído no piso 2. Deves agora dirigir-te às escadas, no interior da sala de inscrições, que dão acesso ao piso inferior e aguardar a tua vez na área de espera, junto ao posto da CGD, onde vais proceder ao pedido de emissão do cartão de estudante.

#### 6. Emissão do Cartão de Estudante – CGD (Caixa Geral de Depósitos)

Quando chamarem pelo teu nº de senha, tens que entregar neste posto os seguintes documentos:

- $\triangleright$  1 Fotografia;
- ▶ 1 Fotocópia do Bilhete de Identidade/Cartão de Cidadão ou Passaporte;
- ▶ 1 Fotocópia do Número de Identificação Fiscal (caso não tenhas Cartão de Cidadão);
- Impresso da CGD devidamente preenchido para emissão do Cartão de Estudante (disponibilizado *online)*
- Comprovativo de inscrição (recebido anteriormente no posto de Matrícula/Inscrição).

No final de todos estes procedimentos, terminou o processo de matrícula/inscrição.

As aulas começaram no dia 22 de setembro. No entanto, vais ter uma sessão de apresentação (presença obrigatória), que irá decorrer no dia 29 de setembro pelas 14:30, no Auditório Caixa Geral de Depósitos - Edifício do Quelhas.

> Votos de um Bom Ano Letivo 2014/2015

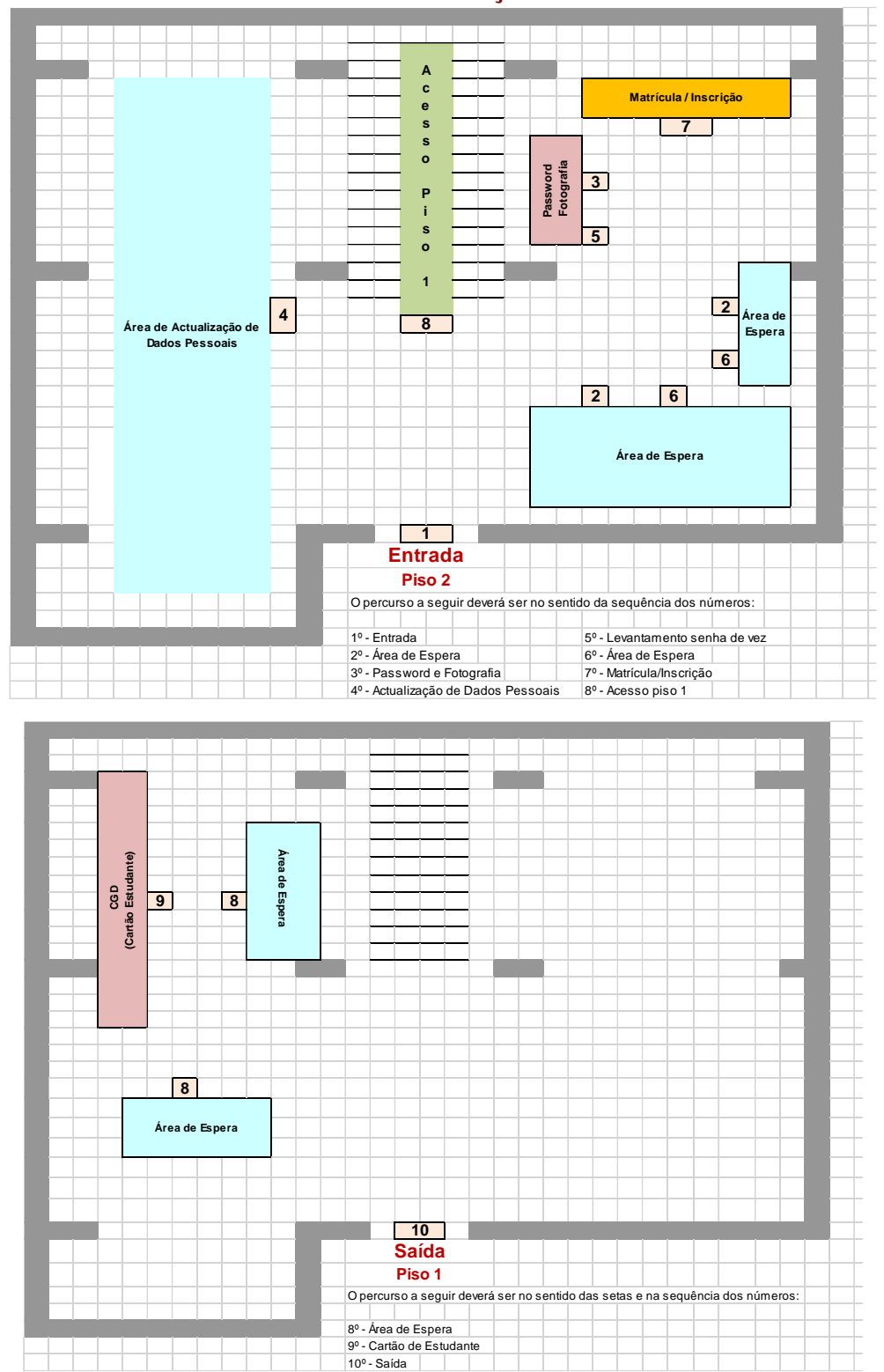

# Planta da Sala de Inscrições e Sinalética